# Epson Stylus<sup>®</sup> Office BX610FW/Office TX610FW/SX610FW Series Faxhandleiding

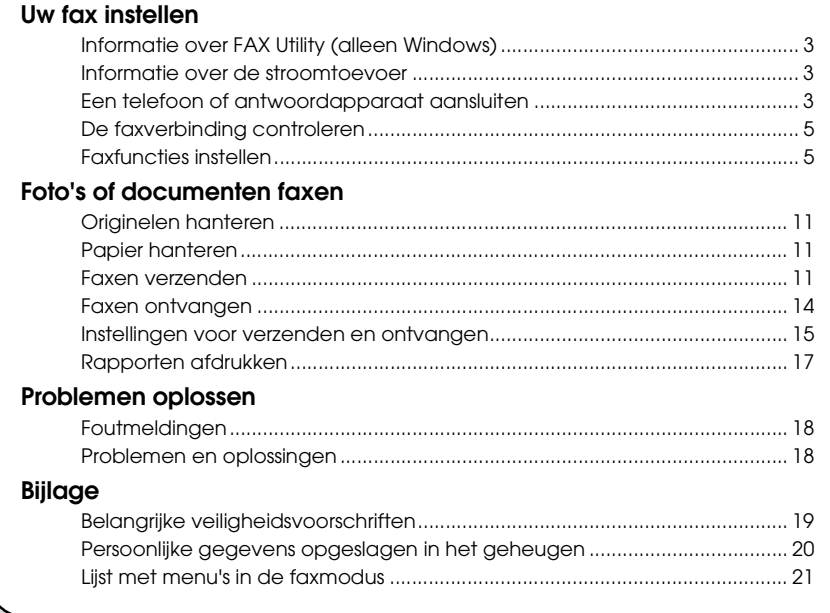

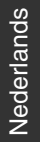

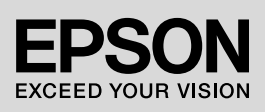

#### **Waarschuwingen, voorzorgsmaatregelen en opmerkingen**

Let bij het lezen van de instructies op de volgende aanduidingen:

**Waarschuwing:** waarschuwingen moet u zorgvuldig in acht nemen om lichamelijk letsel te voorkomen.

**Let op:** op voorzorgsmaatregelen moet u letten om schade aan het apparaat te voorkomen.

**Opmerking:** opmerkingen bevatten belangrijke informatie over de printer.

**Tip:** tips bevatten handige aanwijzingen voor het gebruik van de printer.

### **Auteursrechten**

Niets uit deze uitgave mag worden verveelvoudigd, opgeslagen in een geautomatiseerd gegevensbestand of openbaar worden gemaakt, in enige vorm of op enige wijze, hetzij elektronisch, mechanisch, door fotokopieën, opnamen of op enige andere manier, zonder voorafgaande schriftelijke toestemming van Seiko Epson Corporation. De hierin beschreven informatie is alleen bedoeld voor gebruik bij dit apparaat. Epson is niet verantwoordelijk voor het gebruik van deze informatie bij andere printers.

Seiko Epson Corporation noch zijn filialen kunnen verantwoordelijk worden gesteld door de koper van dit product of derden voor schade, verlies, kosten of uitgaven die de koper of derden oplopen ten gevolge van al dan niet foutief gebruik of misbruik van dit product of onbevoegde wijzigingen, reparaties of veranderingen aan dit product, of (met uitzondering van de VS) het zich niet strikt houden aan de gebruiks- en onderhoudsvoorschriften van Seiko Epson Corporation.

Seiko Epson Corporation kan niet aansprakelijk worden gesteld voor schade of problemen voortvloeiend uit het gebruik van andere dan originele onderdelen of verbruiksgoederen kenbaar als Original Epson Products of Epson Approved Products by Seiko Epson Corporation.

Seiko Epson Corporation kan niet aansprakelijk worden gesteld voor schade voortvloeiende uit elektromagnetische storingen die plaatsvinden door het gebruik van andere interfacekabels dan kenbaar als Epson Approved Products by Seiko Epson Corporation.

EPSON® en EPSON STYLUS® zijn gedeponeerde handelsmerken en Exceed Your Vision is een handelsmerk van Seiko Epson Corporation.

**Algemene kennisgeving:** andere productnamen vermeld in deze uitgave dienen uitsluitend ter identificatie en kunnen handelsmerken zijn van hun respectievelijke eigenaars. Epson maakt geen enkele aanspraak op enige rechten op deze handelsmerken.

Met dit product kunt u faxberichten verzenden door faxnummers in te voeren of nummers te selecteren van een snelkieslijst/groepskieslijst. U kunt de informatie in de faxkop aanpassen en verschillende instellingen selecteren voor het afdrukken van rapporten en voor verzending en ontvangst. U kunt het product ook zo instellen dat faxen automatisch worden ontvangen, of dat er om een bevestiging wordt gevraagd voordat er een fax wordt ontvangen.

## **Informatie over FAX Utility (alleen Windows)**

FAX Utility is een softwaretoepassing waarmee u faxen kunt verzenden, adresinformatie kunt beheren en instellingen voor de printerfax (het product) kunt opgeven.

#### **Opmerking:**

Raadpleeg de online Help voor meer informatie over FAX Utility.

### **Informatie over de stroomtoevoer**

### *De stroom uitschakelen*

Wanneer de stroom wordt uitgeschakeld, worden de volgende gegevens die in het tijdelijke geheugen van het product zijn opgeslagen, gewist.

- ❏ Gegevens over ontvangen faxen
- ❏ Gegevens opgeslagen in **Delayed Fax (Fax later verz.)**
- ❏ Gegevens die via nummerherhaling worden verzonden

Wanneer de stroom lange tijd uitgeschakeld blijft, kan bovendien de klok worden uitgeschakeld. Dit kan onregelmatigheden veroorzaken. Controleer de klok wanneer u de stroom weer inschakelt.

### *Energiebesparing*

Na 13 minuten inactiviteit wordt het scherm zwart om energie te besparen.

Druk op een willekeurige knop (behalve  $\circ$  On) om terug te keren naar het laatst weergegeven scherm.

Zie ook "Automatische inschakeling na een stroomuitval" in de *Basishandleiding*.

## **Een telefoon of antwoordapparaat aansluiten**

1. Sluit de telefoonkabel van het aansluitpunt aan de muur aan op de ingang **LINE** aan de achterkant van het product.

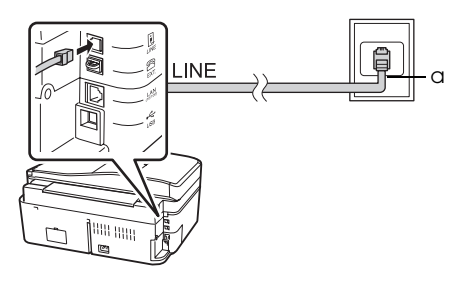

a Telefoonaansluiting aan de muur

2. Verwijder de afdekking van de connector van de ingang **EXT.** voordat u een telefoon of antwoordapparaat aansluit.

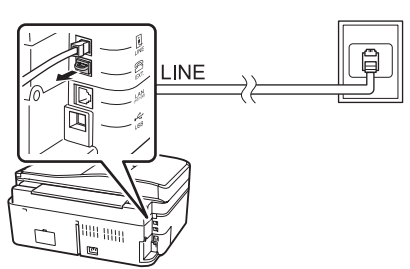

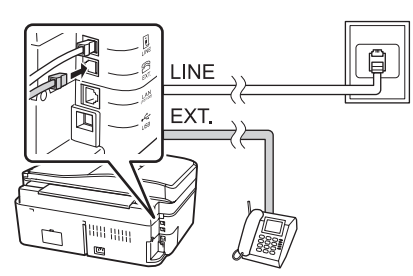

### *Andere aansluitmogelijkheden voor een telefoon of antwoordapparaat*

### **DSL-verbinding**

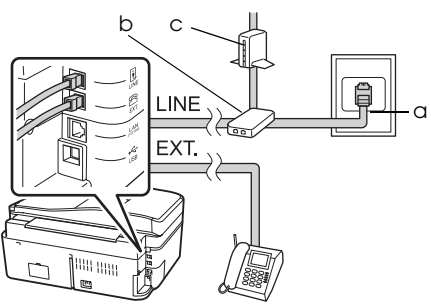

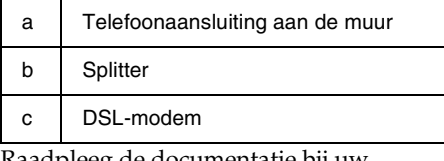

Raadpleeg de documentatie bij uw DSL-modem.

### **ISDN-aansluiting (één telefoonnummer)**

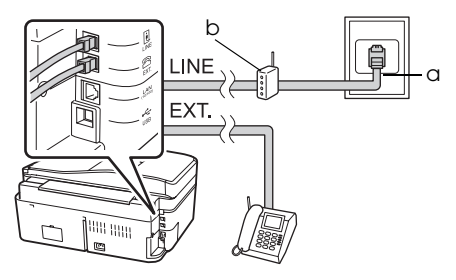

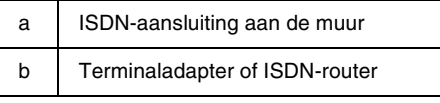

Raadpleeg de documentatie bij uw terminaladapter of ISDN-router.

#### **ISDN-aansluiting (twee telefoonnummers)**

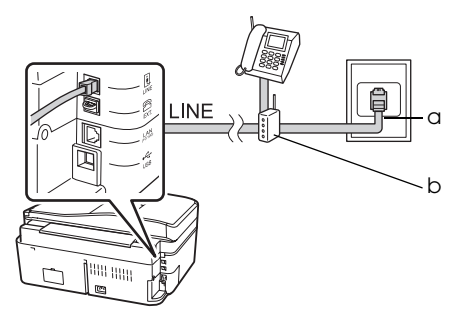

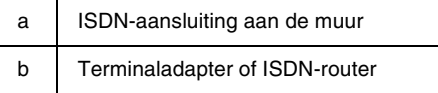

Raadpleeg de documentatie bij uw terminaladapter of ISDN-router.

### <span id="page-4-0"></span>**De faxverbinding controleren**

U kunt de status van de faxverbinding controleren in het menu **Check Fax Connection (Faxverbinding contr.)**.

- 1. Plaats gewoon papier van A4-formaat in de papiertoevoer.
- 2. Druk op  $\blacktriangle$ ,  $\blacktriangleright$ ,  $\blacktriangle$  of  $\nabla$  en selecteer K **Setup (Inst.)**. Druk vervolgens op **OK**.

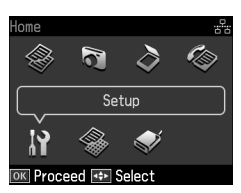

- 3. Druk op  $\blacktriangleleft$  of  $\blacktriangleright$  om Fax setting **(Faxinstell.)** te selecteren en druk vervolgens op **OK**.
- 4. Druk op **▲** of ▼ en selecteer **Check Fax Connection (Faxverbinding contr.)**. Druk vervolgens op **OK**.
- 5. Druk op  $\Diamond$  **Start** om het rapport af te drukken.
- 6. Druk op **Home** om terug te keren naar het eerste scherm.

## **Faxfuncties instellen**

Voordat u faxen gaat verzenden of ontvangen, kunt u een faxkop maken, uw faxvoorkeuren selecteren en een lijst instellen van

snelkiesnummers/groepskiesnummers of van faxnummers die u regelmatig gebruikt.

### *De landselectie controleren*

Voordat u het apparaat in gebruik neemt, moet u het land selecteren waar u het product gebruikt.

1. Druk op  $\blacktriangle$ ,  $\blacktriangleright$ ,  $\blacktriangle$  of  $\nabla$  om  $\aleph$  Setup (Inst.) te selecteren en druk vervolgens op **OK**.

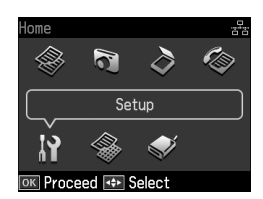

2. Druk op < of  $\blacktriangleright$  om Printer Setup **(Printer inst.)** te selecteren en druk vervolgens op **OK**.

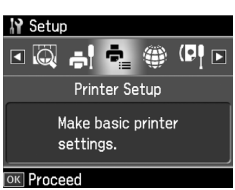

- 3. Druk op ▲ of ▼ om **Country/Region (Land)** te selecteren en druk vervolgens op **OK**.
- 4. Wanneer u het land wilt wijzigen, kunt u met  $\blacktriangle$  of  $\nabla$  het land selecteren.
- 5. Druk op **OK**. Er verschijnt een informatiescherm.
- 6. Selecteer **Yes** om het land te wijzigen en druk vervolgens op **OK**.

#### **Opmerking:**

- ❏ Wanneer u de wijziging van het land wilt annuleren, selecteert u **No** en drukt u vervolgens op **OK**.
- ❏ Wanneer u het land wijzigt, worden de faxinstellingen teruggezet op de standaardwaarden.
- 7. Druk op **Home** om terug te keren naar het eerste scherm.

### *Automatische ontvangst van faxen instellen*

Als een antwoordapparaat is aangesloten, moet u controleren of de antwoordtijd voor het antwoordapparaat en dit product wel juist zijn ingesteld. Als het antwoordapparaat is ingesteld om na het vierde belsignaal te reageren, moet u dit product instellen om pas na het vijfde belsignaal of later te reageren.

#### **Opmerking:**

**Rings to Answer (Belsignalen)** is mogelijk niet beschikbaar of heeft een ander waardenbereik, afhankelijk van het land.

- 1. Druk op  $\blacktriangle$ ,  $\blacktriangleright$ ,  $\blacktriangle$  of  $\nabla$  om  $\aleph$  Setup (Inst.) te selecteren en druk vervolgens op **OK**.
- 2. Druk op **◀** of ▶ om **Fax setting (Faxinstell.)** te selecteren en druk vervolgens op **OK**.
- 3. Druk op ▲ of ▼ om **Communication (Communicatie)** te selecteren en druk vervolgens op **OK**.
- 4. Druk op **▲** of ▼ om **Rings to Answer (Belsignalen)** te selecteren en druk vervolgens op  $\blacktriangleright$ .
- 5. Druk op  $\blacktriangle$  of  $\nabla$  om het aantal belsignalen te selecteren en druk vervolgens op **OK**. Selecteer een hoger aantal belsignalen dan voor het antwoordapparaat om te reageren.
- 6. Zie de documentatie bij de telefoon voor de instelmethode.
- 7. Druk op [**Auto Answer/Space**] om de modus voor automatische beantwoording in te schakelen.
- 8. Druk op **OK**.
- 9. Druk op **Home** om terug te keren naar het eerste scherm.

Als u (met de telefoon) [of het](#page-14-1)  [antwoordapparaat een oproep aann](#page-14-1)eemt die van een fax afkomstig blijkt te zijn, wordt de faxtransmissie automatisch door dit product ontvangen. Als het signaal afkomstig is van een normale telefoon, kan de telefoon op normale wijze worden gebruikt of kan de beller een bericht inspreken op het antwoordapparaat.

#### **Opmerking:**

Wanneer de modus Auto Answer voor automatisch beantwoorden op Off (Uit) staat, kunt u handmatig faxen ontvangen door de telefoon op te nemen. (→ "Instellingen voor verzenden en ontvangen" op pagina 15)

### <span id="page-5-0"></span>*Gebruik van het bedieningspaneel in de faxmodus*

U kunt cijfers en tekens invoeren zoals hieronder wordt uitgelegd.

❏ Voeg een spatie in of verwijder een teken om het invoegpunt te verplaatsen.

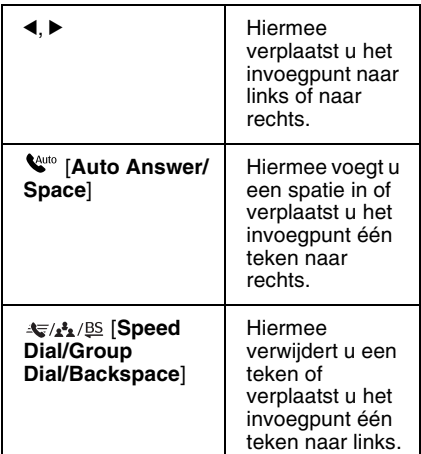

- ❏ Gebruik het numerieke toetsenbord om een faxnummer in te voeren. Druk op **[Redial/Pause]** als u een pauzesymbool (-) wilt invoegen. U doet dit wanneer tijdens het kiezen een korte wachttijd nodig is. Gebruik de knop "#" om een plussymbool (+) in te voegen in internationale telefoonnummers.
- ❏ U voert afwisselend kleine letters, hoofdletters en cijfers in door zo vaak als nodig op een cijfer op het toetsenblok te drukken. Voor de volgende symbolen drukt u op **1 symb:** ! # % & ' ( ) \* + , - . / : ; = ? @ \_ ~

### *Een faxkop maken*

Voordat u faxen gaat verzenden of ontvangen, kunt u een faxkop maken door informatie toe te voegen zoals uw naam of telefoonnummer.

1. Druk op  $\blacktriangle$ ,  $\blacktriangleright$ ,  $\blacktriangle$  of  $\nabla$  om  $\aleph$  Setup (Inst.) te selecteren en druk vervolgens op **OK**.

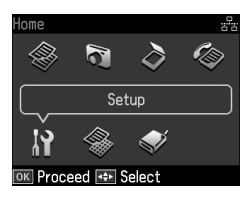

2. Druk op  $\triangleleft$  of  $\triangleright$  om **Fax setting (Faxinstell.)** te selecteren en druk vervolgens op **OK**.

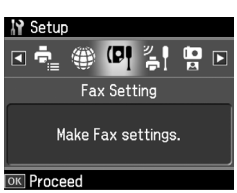

- 3. Druk op ▲ of ▼ om **Header (Kop)** te selecteren en druk vervolgens op **OK**.
- 4. Selecteer **Fax Header (Kopregel)** en druk vervolgens op **OK**. [Het scherm](#page-5-0)  [voor invoer van de kopregel verschijnt.](#page-5-0)

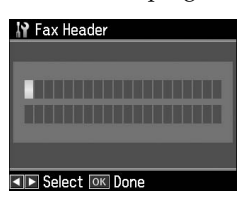

- 5. Met het numerieke toetsenbord en andere knoppen op het bedieningspaneel kunt u de kopgegevens invoeren  $\rightarrow$  "Gebruik" van het bedieningspaneel in de faxmodus" op pagina 6). U kunt maximaal 40 tekens invoeren.
- 6. Druk op **OK**. U keert terug naar **Fax Header (Kopregel)**.

7. Druk op ▼ om **Your Phone Number (Uw telefoonnummer)** te selecteren en druk vervolgens op **OK**. Het scherm voor invoer van het telefoonn[ummer](#page-5-0)  [verschijnt.](#page-5-0)

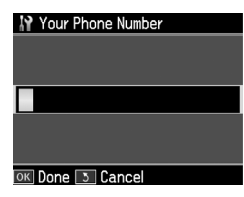

8. Met het numerieke toetsenbord en andere knoppen op het bedieningspaneel kunt u het telefoonnummer invoeren (→ "Gebruik van het bedieningspaneel in de faxmodus" op pagina 6). U kunt maximaal 20 tekens invoeren.

#### **Opmerking:**

Wanneer u een telefoonnummer invoert, werken de knoppen "\*" en **Q/<del></del> [Redial/Pause]** niet en functioneert de knop "#" als plussymbool (+) voor internationale telefoongesprekken.

- 9. Druk op **OK**. U keert terug naar **Your Phone Number (Uw telefoonnummer)**.
- 10.Druk op **Home** om terug te keren naar het eerste scherm.

### **Datum en tijd instellen**

Als de datum en tijd nog niet zijn ingesteld of als de klok verkeerd loopt, kunt u die instellen in het menu Printer Setup (Printer inst.).

- 1. Druk op  $\blacktriangle$ ,  $\blacktriangleright$ ,  $\blacktriangle$  of  $\nabla$  om  $\aleph$  Setup (Inst.) te selecteren en druk vervolgens op **OK**.
- 2. Druk op < of  $\triangleright$  om Printer Setup **(Printer inst.)** te selecteren en druk vervolgens op **OK**.

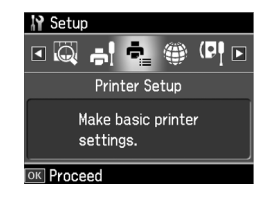

Nederlands Nederlands

3. Druk op **▲** of ▼ om **Date/Time (Dat./tijd)** te selecteren en druk vervolgens op **OK**.

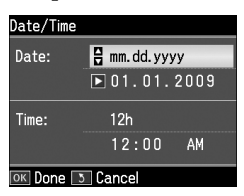

- 4. Druk op  $\triangle$  of  $\nabla$  om de datumindeling te selecteren en druk vervolgens op  $\blacktriangleright$ .
- 5. Wijzig de datum met het numerieke toetsenbord.
- 6. Druk op  $\triangle$  of  $\nabla$  om de 12-uurs- of 24-uursindeling te selecteren en druk vervolgens op  $\blacktriangleright$ .
- 7. Wijzig de tijd met het numerieke toetsenbord.
- 8. Wanneer u de indeling 12h hebt geselecteerd, selecteert u nu AM of PM  $met \triangle$  of  $\nabla$ .
- 9. Druk op **OK**. U keert terug naar **Date/Time (Dat./tijd)**.

#### **Opmerking:**

Als u de zomertijd wilt selecteren, zet u **Daylight Saving Time (Zomertijd)** op **On (Aan)**.

10.Druk op **Home** om terug te keren naar het eerste scherm.

### *De lijst met snelkiesnummers instellen*

U kunt een lijst maken met maximaal 60 faxnummers die u als snelkiesnummers wilt instellen, zodat u deze snel kunt selecteren bij het faxen. U kunt ook de namen van de ontvangers toevoegen en u kunt de lijst met snelkiesnummers afdrukken.

#### **Een nieuwe lijst met snelkiesnummers maken**

1. Druk op  $\blacktriangle$ ,  $\blacktriangleright$ ,  $\blacktriangle$  of  $\nabla$  om  $\aleph$  Setup (Inst.) te selecteren en druk vervolgens op **OK**.

2. Druk op  $\blacktriangleleft$  of  $\blacktriangleright$  om Fax setting **(Faxinstell.)** te selecteren en druk vervolgens op **OK**.

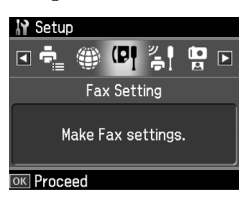

- 3. Druk op **OK** om **Speed Dial Setup (Snelkiezen inst.)** te selecteren.
- 4. Selecteer **Create (Maken)** en druk vervolgens op **OK**. U ziet de beschikbare snelkiesnummers.

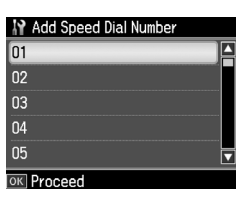

- 5. Selecteer of typ het snelkiesnummer dat u wilt registreren. U kunt maximaal 60 nummers registreren.
- 6. Druk op **OK**.
- [7. Met het numerieke toetsenbord en](#page-5-0)  andere knoppen op het [bedienin](#page-5-0)gspaneel kunt u een telefoonnummer invoeren (& "Gebruik van het bedieningspaneel in de faxmodus" op pagina 6). U kunt maximaal 64 tekens invoeren.
- 8. Druk op **OK**.
- 9. Met het numerieke toetsenbord en andere knoppen op het bedieningspaneel kunt u een naam invoeren als aanduiding voor het snelkiesnummer ( $\blacktriangleright$  "Gebruik van het bedieningspaneel in de faxmodus" op pagina 6). Û kunt maximaal 30 tekens invoeren.
- 10.Druk op **OK**. U keert terug naar **Create (Maken)**.
- 11.Druk op **OK** en herhaal stap 5 tot en met 10 als u nog een snelkiesnummer wilt instellen.
- 12.Druk op **Home** om terug te keren naar het eerste scherm.

### **Snelkiesnummers bewerken**

1. Selecteer **Edit (Bew.)** in het menu Speed Dial Setup (Snelkiezen inst.) en druk vervolgens op **OK**. De geregistreerde snelkiesnummers worden weergegeven.

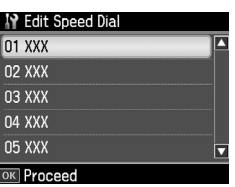

- 2. Selecteer of typ het snelkiesnummer dat u wilt bewerken en druk ve[rvolgens op](#page-5-0) **OK**.
- [3.](#page-5-0) [Met het numerieke toetsenbo](#page-5-0)rd en andere knoppen op het bedieningspaneel kunt u het telefoonnummer wijzigen (→ "Gebruik van het bedieningspaneel in de faxmodus" op pagina 6).
- 4. Druk op **OK**.
- 5. Met het numerieke toetsenbord en andere knoppen op het bedieningspaneel kunt u de naam voor het snelkiesnummer wijzigen (<sup>→</sup> "Gebruik van het bedieningspaneel in de faxmodus" op pagina 6).
- 6. Druk op **OK**. U keert terug naar **Edit (Bew.)**.
- 7. Druk op **Home** om terug te keren naar het eerste scherm.

#### **Snelkiesnummers verwijderen**

1. Selecteer **Delete (Verw.)** in het menu Speed Dial Setup (Snelkiezen inst.) en druk vervolgens op **OK**. De geregistreerde snelkiesnummers worden weergegeven.

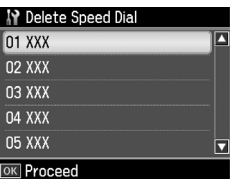

- 2. Selecteer of typ het snelkiesnummer dat u wilt verwijderen en druk vervolgens op **OK**.
- 3. Er verschijnt een bevestigingsbericht. Selecteer **Yes** om het nummer te verwijderen en druk vervolgens op **OK**.

#### **Opmerking:**

Wanneer u de verwijdering van de instelling wilt annuleren, selecteert u **No** en drukt u vervolgens op **OK**.

4. Druk op **Home** om terug te keren naar het eerste scherm.

### *De lijst met groepskiesnummers instellen*

Met de groepskieslijst kunt u gemakkelijk hetzelfde faxbericht naar meerdere faxnummers verzenden.

Voordat u een groepskiesnummer maakt, moet u een faxnummer eerst registreren als snelkiesnummer. U kunt maximaal 60 nummers registreren als snelkiesnummers en groepskiesnummers.

#### **Een nieuwe lijst met groepskiesnummers maken**

- 1. Druk op  $\blacktriangle$ ,  $\blacktriangleright$ ,  $\blacktriangle$  of  $\nabla$  om  $\aleph$  Setup (Inst.) te selecteren en druk vervolgens op **OK**.
- 2. Druk op  $\blacktriangleleft$  of  $\blacktriangleright$  om Fax setting **(Faxinstell.)** te selecteren en druk vervolgens op **OK**.
- 3. Druk op ▼ om Group Dial Setup **(Groepskiezen inst.)** te selecteren en druk vervolgens op **OK**.
- 4. Selecteer **Create (Maken)** en druk vervolgens op **OK**. U ziet de beschikbare groepskiesnummers.

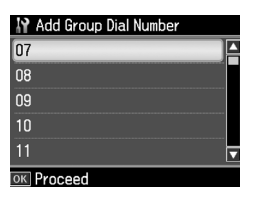

5. Selecteer of typ het groepskiesnummer dat u wilt registreren.

- 6. Druk op **OK**. Op het scherm wordt **Enter Name (Naam inv.)** weergegeven.
- 7. Druk op de toetsen op het numerieke toetsenbord om een naam voor het groepskiesnummer in te voeren (maximaal 30 tekens). Gebruik de cijfertoetsen om letters van A tot Z (in hoofdletters of kleine letters), cijfers van 0 tot 9 en verschillende symbolen in te voeren.
- 8. Druk op **OK**.
- 9. Druk op  $\triangle$  of  $\nabla$  om het snelkiesnummer te selecteren dat u in de groepskieslijst wilt registreren.

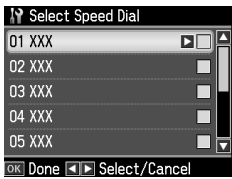

10.Druk op  $\blacktriangleright$  om het snelkiesnummer aan de groepskieslijst toe te voegen.

#### **Opmerking:**

Druk op  $\triangleleft$  om het toevoegen van het geselecteerde snelkiesnummer te annuleren.

- 11.Herhaal stap 9 en 10 om nog meer snelkiesnummers aan de groepskieslijst toe te voegen. U kunt maximaal 30 snelkiesnummers registreren in een groepskieslijst.
- 12.Druk op **OK** om de groepskieslijst te voltooien.
- 13.Druk op **Home** om terug te keren naar het eerste scherm.

### **Groepskiesnummers bewerken**

- 1. Selecteer **Edit (Bew.)** in het menu Group Dial Setup (Groepskiezen inst.) en druk vervolgens op **OK**. U ziet de beschikbare groepskiesnummers.
- 2. Selecteer of typ het groepskiesnummer dat u wilt bewerken.
- 3. Herhaal stap 6 tot en met 13 in het vorige gedeelte om de groepskieslijst te bewerken.

#### **Groepskiesnummers verwijderen**

- 1. Selecteer **Delete (Verw.)** in het menu Group Dial Setup (Groepskiezen inst.) en druk vervolgens op **OK**. U ziet de beschikbare groepskiesnummers.
- 2. Selecteer of typ het groepskiesnummer dat u wilt verwijderen en druk vervolgens op **OK**.
- 3. Er verschijnt een bevestigingsbericht. Selecteer **Yes** om het nummer te verwijderen en druk vervolgens op **OK**.

#### **Opmerking:**

Wanneer u de verwijdering van de instelling wilt annuleren, selecteert u **No** en drukt u vervolgens op **OK**.

4. Druk op **Home** om terug te keren naar het eerste scherm.

# <span id="page-10-2"></span><span id="page-10-1"></span><span id="page-10-0"></span>**Foto's of documenten faxen**

## **Originelen hanteren**

Bij het faxen kunt u de auto[matische](#page-14-0)  [documenttoevoer of de glasplaat](#page-14-0)  [sel](#page-14-0)ecteren. Zie "Originele plaatsen" in de *Basishandleiding*.

## **Papier hanteren**

<span id="page-10-3"></span>Zorg er voordat u faxen gaat ontvangen voor dat er gewoon papier van A4-formaat in de papierinvoer is geplaatst. Zie "Papier laden" in de *Basishandleiding*. Zorg er ook voor dat de instelling Auto Reduction (Autom. verkl.) is ingesteld op **On (Aan)** (→ "Instellingen voor verzenden en ontvangen" op pagina 15).

#### **Opmerking:**

<span id="page-10-4"></span>Wanneer de pagina's van het binnenkomende faxbericht groter zijn dan A4-formaat, wordt de fax ofwel verkleind zodat deze op de pagina past, ofwel op meerdere pagina's afgedrukt, afhankelijk van de instelling voor Auto Reduction (Autom. verkl.).

## **Faxen verzenden**

Leg voordat u een fax verzendt uw origineel in de automatische documenttoevoer of op de glasplaat. Verzend vervolgens de fax door een faxnummer in te voeren, het vorige faxnummer te herhalen of een nummer te selecteren in de snelkieslijst.

### *Een faxnummer invoeren of herhalen*

1. Druk op **Home** om  $\otimes$  **Fax** te selecteren en druk vervolgens op **OK**.

#### **Opmerking:**

Wanneer u uw origineel in de automatische documenttoevoer legt, verschijnt het pictogram [ADF].

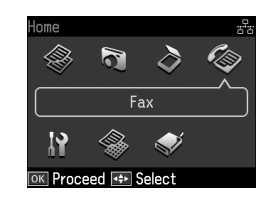

2. Voer met de toetsen op het numerieke toetsenbord het faxnummer in. U kunt maximaal 64 cijfers invoeren.

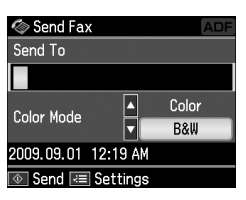

Nederlands

Nederlands

Druk op [**Redial/Pause**] als u het laatst gebruikte faxnummer wilt herhalen. U hoeft dan geen faxnummer in te voeren. Het laatst gebruikte faxnummer wordt op het display weergegeven.

#### **[Opmerking](#page-12-0):**

- ❏ Wanneer u de Color Mode (Kleurmodus) wilt wijzigen, drukt u op  $\blacktriangle$  of  $\nabla$  om **Color (Kleur)** of **B&W (Z/W)** te selecteren.
- ❏ Wanneer u de resolutie of het contrast wilt wijzigen, drukt u op  $\equiv$  Menu. Wanneer **Fax Send Setting (Faxverzendinst.)** verschijnt, drukt u op **OK**. Druk op  $\triangle$  of  $\nabla$  om de instelling te selecteren die u wilt wijzigen en druk vervolgens op  $\blacktriangleright$ . U kunt deze instellingen instellen of wijzigen.
- ❏ U kunt ook de tijd instellen waarop u uw fax wilt verzenden (→ "Verzendtimer" op pagina 13)
- 3. Druk op **OK**. U ziet het scherm met verzendinformatie.
- 4. Druk op  $\Diamond$  **Start**.

### **Opmerking:**

- ❏ Kleurenfaxen kunnen niet in het geheugen worden opgeslagen. De printer kiest het faxnummer en faxt het document in real-time.
- ❏ Als het faxapparaat van de ontvanger alleen in zwart-wit afdrukt, worden de faxgegevens automatisch in zwart-wit verzonden, ongeacht of u **Color (Kleur)** of **B&W (Z/W)** hebt geselecteerd.
- ❏ Als u het faxen wilt annuleren, drukt u op y **Stop/Clear**.
- 5. Als u de glasplaat gebruikt, wordt dit scherm weergegeven nadat het origineel is gescand.

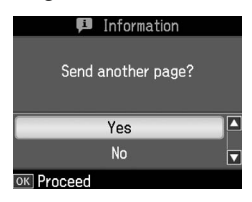

Wanneer u nog een pagina wilt faxen, drukt u op  $\triangle$  of  $\nabla$  om **Yes** te selecteren. Open het deksel, verwijder uw eerste origineel, plaats uw volgende origineel en sluit het deksel. Druk vervolgens op **OK** om de volgende pagina te faxen. Herhaal deze stappen om nog meer pagina's te faxen.

Wanneer u geen andere pagina meer hoeft te faxen, drukt u op  $\blacktriangle$  of  $\nabla$  en selecteert u **No**.

### **Opmerking:**

- ❏ Als het faxnummer bezet is of er een ander probleem met de verbinding optreedt, wordt op het scherm informatie over de nummerherhaling weergegeven en kiest het apparaat het nummer na één minuut opnieuw. Wacht op de herhaling of druk op [**Redial/Pause**] tijdens het aftellen voor de nummerherhaling om het nummer direct te herhalen.
- ❏ De documenten die tot zover zijn gescand, worden na 20 seconden verzonden.

### *Een faxnummer snelkiezen of groepskiezen*

1. Druk op **Home** om  $\otimes$  **Fax** te selecteren en druk vervolgens op **OK**.

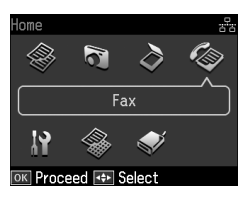

- 2. Druk op  $\blacktriangleright$  **Speed Dial/Group Dial/Backspace**] om **Speed Dial List (Snelkieslijst)** of **Group Dial List (Groepskieslijst)** te selecteren.
- 3. Druk op  $\blacktriangle$  of  $\nabla$  om het snelkiesnummer te selecteren waarnaar u wilt verzenden en druk vervolgens op **OK**.

Druk op **OK**. U ziet het scherm met verzendinformatie.

4. Herhaal stap 4 en 5 uit het vorige gedeelte om de fax te verzenden.

#### **Opmerking:**

Als u de groepskieslijst gebruikt, is alleen B&W (Z/W) beschikbaar.

### *Verzenden naar meerdere nummers*

U kunt gemakkelijk hetzelfde faxbericht naar meerdere faxnummers verzenden via snelkiezen/groepskiezen of door een telefoonnummer in voeren. U kunt naar maximaal 30 telefoonnummers verzenden.

- 1. Druk op **Home** om  $\otimes$  **Fax** te selecteren en druk vervolgens op **OK**.
- 2. Druk op  $\equiv$  **Menu**.
- 3. Druk op ▶ om **Broadcast Fax (Groepsfax)** te selecteren en druk vervolgens op **OK**. Wanneer u het telefoonnummer niet rechtstreeks hoeft in te voeren, gaat u naar stap 6.
- 4. Druk op  $\blacktriangleright$  om telefoonnummers toe te voegen via het numerieke toetsenbord.
- 5. Druk op **OK**. Wanneer u nog een telefoonnummer wilt toevoegen, drukt u op  $\blacktriangledown$  en herhaalt u vervolgens stap 4 tot 5.
- 6. Druk op [**Speed Dial/Group Dial/Backspace**] om het menu Speed Dial List (Snelkieslijst) te selecteren. Wanneer u de snelkieslijst niet wilt gebruiken, gaat u naar stap 8.
- 7. Druk op  $\blacktriangle$  of  $\nabla$  om een groepskiesnummer te selecteren en<br>druk vervolgens op ▶ om telefoonnummers toe te voegen. Het onderstaande scherm verschijnt. Herhaal deze stappen om een ander snelkiesnummer toe te voegen.

#### **Opmerking:**

Druk op  $\triangleleft$  om het toevoegen van het snelkiesnummer te annuleren.

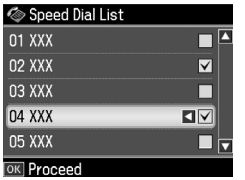

- 8. Druk op  $\blacktriangleright$   $\blacktriangle$ /**s** [**Speed Dial/Group Dial/Backspace**] om het menu Group Dial List (Groepskieslijst) te selecteren. Wanneer u de groepskieslijst niet wilt gebruiken, gaat u naar stap 10.
- 9. Druk op  $\blacktriangle$  of  $\nabla$  om een groepskiesnummer te selecteren en<br>druk vervolgens op ▶ om telefoonnummers toe te voegen. Het onderstaande scherm verschijnt. Herhaal deze stappen om een ander snelkiesnummer toe te voegen.

#### **Opmerking:**

Druk op < om het toevoegen van het groepskiesnummer te annuleren.

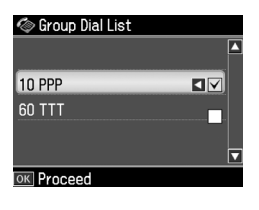

10.Druk op **OK**. Er verschijnt een bevestigingsbericht. Druk op y **Back** en herhaal stap 4 tot 10 wanneer u het groepskiesnummer w[ilt wijzigen.](#page-10-4)

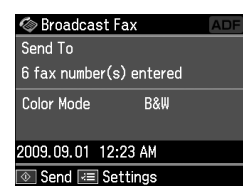

#### <span id="page-12-0"></span>**Opmerking:**

U kunt de kleurenmodus niet wijzigen wanneer u de instelling voor gr[oepsfaxen](#page-10-4)  [gebruikt.](#page-10-4)

[11.Voer stap](#page-10-4) 4 en 5 onder "Een faxnummer invoeren of herhalen" op pagina 11 uit.

#### **Opmerking:**

Wanneer u groepsfaxen verzendt, is alleen B&W (Z/W) beschikbaar.

### *Verzendtimer*

U kunt opgeven op welk tijdstip u de fax wilt verzenden.

- 1. Voer stap 1 en 2 onder Een faxnummer invoeren of herhalen uit  $(\bigstar$  "Een faxnummer invoeren of herhalen" op pagina 11). U kunt ook faxnummers selecteren met snelkieslijsten of groepskieslijsten.
- 2. Druk op  $\equiv$  **Menu** om **Fax Send Settings (Faxverzendinst.)** weer te geven en druk vervolgens op **OK**.
- 3. Druk op ▲ of ▼ om **Delayed Fax (Fax later verz.)** te selecteren en druk vervolgens op  $\blacktriangleright$ .
- 4. Druk op  $\blacktriangle$  of  $\nabla$  om **On (Aan)** te selecteren.
- 5. Stel het tijdstip in waarop u de fax wilt verzenden en druk vervolgens op **OK**.
- 6. U keert terug naar **Delayed Fax (Fax later verz.)**. Druk op **OK**.

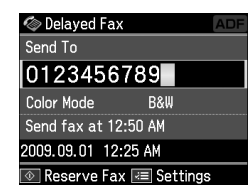

7. Druk op  $\Diamond$  **Start** om een fax te reserveren.

Wanneer de fax is gescand, wordt deze op het door u opgegeven tijdstip verzonden.

#### **Opmerking:**

Als u het faxen op het opgegeven tijdstip wilt annuleren, drukt u op @ Stop/Clear.

### *Faxen verzenden met het aangesloten telefoontoestel*

Wanneer uw telefoontoestel op het apparaat is aangesloten, kunt u faxen verzenden nadat er een verbinding tot stand is gebracht.

- 1. Leg uw origineel in de automatische documenttoevoer of op de glasplaat.
- 2. Kies een nummer via het telefoontoestel dat op de printer is aangesloten. Het [onderstaande scherm](#page-10-4)  [verschijnt.](#page-10-4)

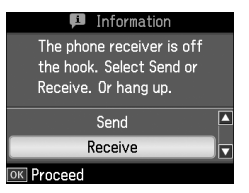

- 3. Selecteer **Send (Verzenden)** en druk vervolgens op **OK**.
- 4. Voer stap 4 en 5 onder Faxen verzenden uit (→ "Een faxnummer invoeren of herhalen" op pagina 11).
- 5. Leg de hoorn van het telefoontoestel op de haak.

#### **Opmerking:**

Als u het faxen wilt annuleren, drukt u op y **Stop/Clear**.

## **Faxen ontvangen**

U kunt op drie manieren faxen ontvangen.

### *Automatisch faxen ontvangen*

In de modus Auto Answer ontvangt het apparaat automatisch faxberichten en drukt deze af.

1. Plaats gewoon papier van A4-formaat in de papiertoevoer.

2. Druk op [**Auto Answer/Space**] om de modus Auto Answer voor automatisch beantwoorden in te schakelen.

### *Handmatig faxen ontvangen*

Wanneer uw telefoontoestel op het apparaat is aangesloten en de modus Auto Answer voor automatisch beantwoorden is uitgeschakeld, kunt u faxgegevens ontvangen nadat er een verbinding tot stand is gebracht.

- 1. Plaats gewoon papier van A4-formaat in de papiertoevoer.
- 2. Wanneer de telefoon overgaat, neemt u de hoorn op van het toestel dat op de printer is aangesloten. Het onderstaande scherm verschijnt.

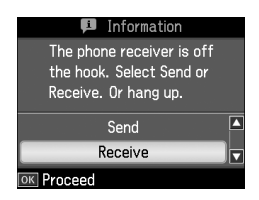

- 3. Selecteer **Receive (Ontv.)** en druk vervolgens op **OK**.
- 4. Druk op  $\Diamond$  **Start** om de fax te ontvangen en leg de telefoon vervolgens weer op de haak.
- 5. Druk op **OK** om uw faxen af te drukken.

### *Faxen ontvangen via een faxinformatieservice (Polling)*

Deze functie wordt gebruikt om informatie op te halen die is opgeslagen op de faxmachine van derden.

- 1. Plaats gewoon papier van A4-formaat in de papiertoevoer.
- 2. Druk op **Home** om  $\otimes$  **Fax** te selecteren en druk vervolgens op **OK**.
- 3. Druk op  $\equiv$  **Menu**. Het menu **Fax Send Settings (Faxverzendinst.)** verschijnt.

*Foto's of documenten faxen 15*

Nederlands

Nederlands

4. Druk tweemaal op  $\triangleright$  om **Poll to Receive (Polling)** te selecteren en druk vervolgens op **OK**.

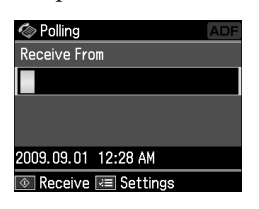

- 5. Voer het faxnummer van de andere partij in. U kunt ook faxnummers invoeren door middel van **Speed Dial (Snelkiezen)** of **Redial**.
- 6. Druk op  $\Diamond$  **Start** om de transmissie te starten.

## <span id="page-14-1"></span><span id="page-14-0"></span>**Instellingen voor verzenden en ontvangen**

#### **Opmerking:**

De specificaties zijn landgebonden en de waarden op het scherm kunnen afwijken van de waarden in deze lijst.

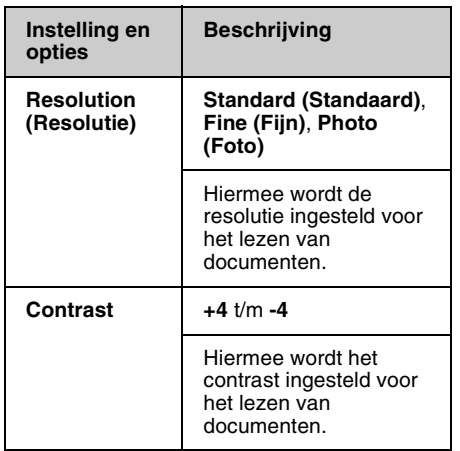

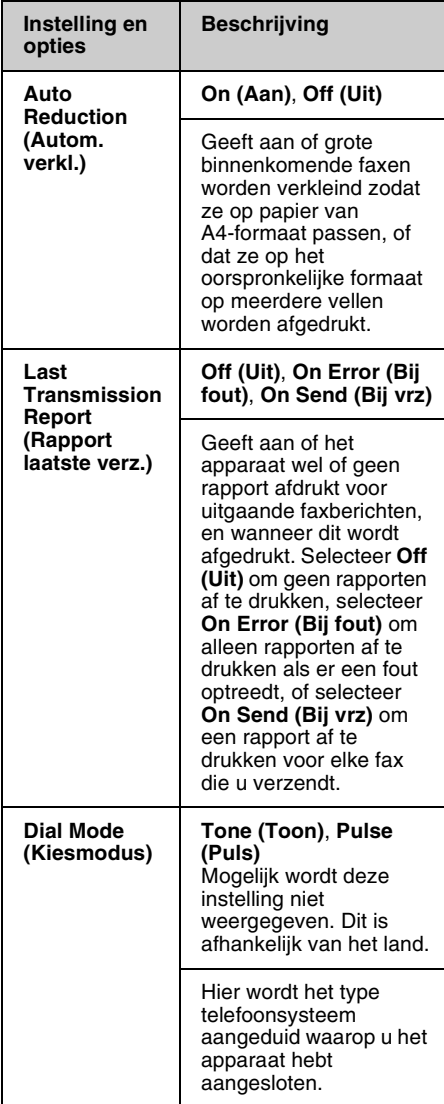

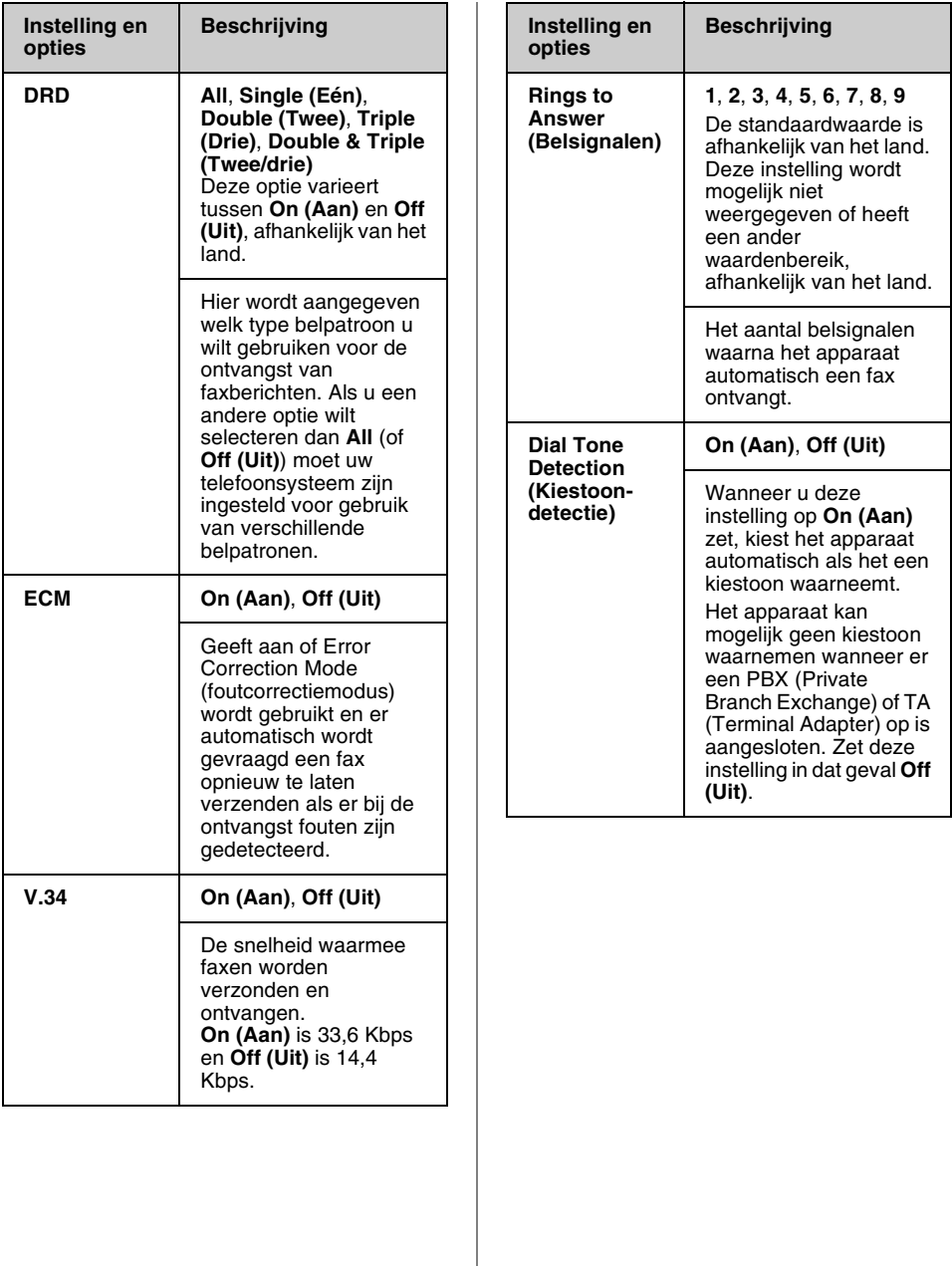

## <span id="page-16-0"></span>**Rapporten afdrukken**

- 1. Plaats gewoon papier in de papiertoevoer.
- 2. Druk op **Home** om  $\otimes$  **Fax** te selecteren en druk vervolgens op **OK**.
- 3. Druk op  $\equiv$  **Menu**.
- 4. Druk op  $\blacktriangleleft$  of  $\blacktriangleright$  om Fax Report **(Faxrapport)** te selecteren en druk vervolgens op **OK**.

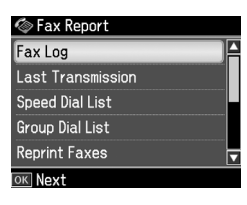

- 5. Druk op  $\blacktriangle$  of  $\nabla$  om een van de volgende opties te selecteren:
	- ❏ Fax Log (Faxlog)
	- ❏ Last Transmission (Laatste verz.)
	- ❏ Speed Dial List (Snelkieslijst)
	- ❏ Group Dial List (Groepskieslijst)
	- ❏ Reprint Faxes (Opnieuw afdr.)
	- ❏ Protocol Trace (Protocol)
- 6. Druk op **OK**.
- 7. Ga naar stap 8 wanneer u iets anders selecteert dan **Fax Log (Faxlog)**. Druk op **OK** om het faxlog af te drukken.

### **Opmerking:**

U kunt het faxlog ook zien op het display. Druk op ▼ om View (Weerg.) te selecteren en druk vervolgens op OK. Druk op ◀ of ▶ om door de inhoud van het log te bladeren.

- 8. Druk op  $\Diamond$  **Start** om het rapport af te drukken dat u hebt geselecteerd.
- 9. Druk op **Home** om terug te keren naar het eerste scherm.

# <span id="page-17-1"></span><span id="page-17-0"></span>**Problemen oplossen**

Zie de *Basishandleiding* of de online *Gebruikershandleiding* voor meer informatie over het gebruik van de printer in combinatie met een computer.

## **F[outmeldingen](#page-4-0)**

<span id="page-17-2"></span>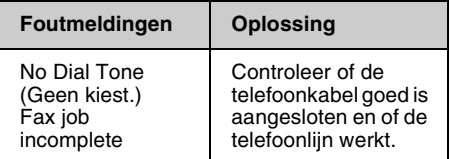

Controleer de status van de faxverbinding in het menu **Check Fax Connection (Faxverbinding contr.)** (<sup>→</sup> "De faxverbinding controleren" op pagina 5).

## **Problemen en oplossingen**

### *Faxproblemen*

- ❏ Wanneer u problemen ondervindt bij het verzenden van een fax, controleer dan of de telefoonkabel goed is aangesloten en of de telefoonlijn werkt door er een telefoon op aan te sluiten. Controleer ook of het faxapparaat van de ontvanger is ingeschakeld en functioneert.
- ❏ Wanneer u problemen ondervindt bij het ontvangen van een fax, controleer dan of het papier goed is geplaatst, of de telefoonkabel goed is aangesloten en of de telefoonlijn werkt.
- ❏ Wanneer u het apparaat op een DSL-telefoonlijn hebt aangesloten, moet u een DSL-filter op de lijn installeren. Anders kunt u niet faxen. Neem contact op met uw DSL-leverancier voor het benodigde filter.

❏ Wanneer u gekraak of andere ruis op de telefoonlijn hoort, schakelt u de instelling **V.34** uit en probeert u vervolgens opnieuw te faxen (<sup>→</sup> "Instellingen voor verzenden en ontvangen" op pagina 15). Als het probleem niet is opgelost, schakelt u de instelling **ECM** (foutcorrectiemodus) uit en probeert u opnieuw te faxen.

### *Fabrieksinstellingen terugzetten*

- 1. Druk op ◀,▶, ▲ of ▼ om **if Setup (Inst.)** te selecteren en druk vervolgens op **OK**.
- 2. Druk op < om Restore Default **Settings (Inst. terughalen)** te selecteren en druk vervolgens op **OK**.
- 3. Druk op  $\blacktriangle$  of  $\nabla$  om een van de volgende opties te selecteren:
	- ❏ Reset Fax Send/Receive Settings (Inst. fax verz./ontv. resetten)
	- ❏ Reset Fax Data Settings (Faxgegevens resetten)
	- ❏ Reset Network Settings (Netwerkinst. herstellen)
	- ❏ Reset All except Network & Fax Settings (Alles behalve netwerk en fax resetten)
	- ❏ Reset All Settings (Alle inst. herstellen)
- 4. Druk op **OK** om de geselecteerde standaardinstellingen terug te zetten.
- 5. Druk op **▲** om **Yes** te selecteren en druk vervolgens op **OK** om de standaardinstellingen terug te zetten. **Opmerking:**

Wanneer u het terugzetten van de standaardinstellingen wilt annuleren, selecteert u **No** en drukt u vervolgens op **OK**.

6. Druk op **Home** om terug te keren naar het eerste scherm.

## <span id="page-18-1"></span><span id="page-18-0"></span>**Belangrijke veiligheidsvoorschriften**

Lees de volgende veiligheidsvoorschriften voordat u de printer in gebruik neemt:

- ❏ Gebruik alleen het netsnoer dat bij de printer is geleverd. Gebruik van een ander snoer kan leiden tot brand of schokken. Gebruik het snoer niet voor andere apparatuur.
- ❏ Controleer of het netsnoer voldoet aan alle relevante plaatselijke veiligheidsnormen.
- ❏ Gebruik alleen het type stroombron dat op het label is aangegeven.
- ❏ Zet de printer in de buurt van een stopcontact waar u de stekker gemakkelijk uit kunt trekken.
- ❏ Gebruik geen beschadigd of gerafeld netsnoer.
- ❏ Zorg er bovendien voor dat het totaal van de ampèrewaarden van alle apparaten die zijn aangesloten op een verlengsnoer of wandstopcontact niet hoger is dan de toegestane maximumwaarde.
- ❏ Vermijd plaatsen die onderhevig zijn aan snelle wisselingen in temperatuur of luchtvochtigheid, schokken en trillingen, of waar het stoffig is. Zet de printer niet in de volle zon.
- ❏ De openingen in de behuizing mogen niet worden geblokkeerd of afgedekt. Steek geen voorwerpen door de openingen in het apparaat.
- ❏ Plaats de printer op een vlakke, stabiele ondergrond die rondom groter is dan het apparaat. Het apparaat werkt niet goed als het scheef staat. Zet het apparaat met de achterkant minimaal 10 cm van de muur voor een goede ventilatie.
- ❏ Open de scannereenheid nooit tijdens het kopiëren, afdrukken of scannen.
- ❏ Raak de witte, platte kabel binnen in de printer niet aan.
- ❏ Mors geen vloeistof op de printer.
- ❏ Gebruik geen spuitbussen met ontvlambare stoffen in of in de buurt van de printer. Dit kan brand veroorzaken.
- ❏ Probeer de printer niet zelf te repareren, tenzij in de documentatie uitdrukkelijk wordt uitgelegd hoe u dit moet doen.
- ❏ In de volgende situaties haalt u de stekker van de printer uit het stopcontact en laat u reparaties uitvoeren door erkend onderhoudspersoneel: wanneer het netsnoer of de stekker is beschadigd, wanneer er vloeistof in de printer is gekomen, wanneer de printer is gevallen of de behuizing is beschadigd, wanneer de printer niet normaal functioneert of een opvallend verschil in prestaties vertoont.
- ❏ Zorg er bij opslag of transport van de printer voor dat het apparaat niet wordt gekanteld, op de zijkant wordt geplaatst of ondersteboven wordt gehouden. Anders kan er inkt uit de cartridge lekken.
- ❏ Pas bij het sluiten van de scannereenheid op dat uw vingers niet klem komen te zitten.
- ❏ Druk niet te hard op de glasplaat bij het plaatsen van de originelen.
- ❏ Plaats uitsluitend originelen in de automatische documenttoevoer.

### *Veiligheidsinstructies met betrekking tot telefoonapparatuur*

Neem bij gebruik van telefoonapparatuur altijd algemeen geldende veiligheidsmaatregelen in acht om het risico van brand, elektrische schokken en persoonlijk letsel te verkleinen. Let onder meer op het volgende:

- ❏ Gebruik het product niet bij water.
- ❏ Gebruik geen telefoons als het onweert. Er bestaat een kleine kans op elektrische schokken door bliksem.
- ❏ Gebruik als u een gaslek moet melden, geen telefoon in de buurt van het lek.
- ❏ Houd deze instructiehandleiding bij de hand, zodat u deze later kunt raadplegen.

#### **Voor gebruikers in Nieuw-Zeeland:**

Algemene waarschuwing De toekenning van een Telepermit label voor een product dat op een netwerk kan worden aangesloten, geeft alleen aan dat Telecom erkent dat het product in overeenstemming is met de minimumvereisten voor aansluiting op haar netwerk. Het geeft niet aan dat Telecom het product goedkeurt en mag ook niet worden opgevat als garantie van welke aard dan ook. Bovendien geeft het geen garantie dat een product in alle opzichten correct werkt met een ander apparaat met een Telepermit label van een ander merk of model, en impliceert het niet dat een product compatibel is met alle netwerkdiensten van Telecom.

### <span id="page-19-0"></span>**Persoonlijke gegevens opgeslagen in het geheugen**

U kunt in het geheugen van dit product namen en telefoonnummers opslaan. Deze blijven opgeslagen, zelfs als de stroom wordt uitgeschakeld.

We raden u aan het geheugen met de volgende procedure te wissen als u het product aan iemand anders geeft of weggooit.

### *Het geheugen wissen*

1. Druk op  $\blacktriangle$ ,  $\blacktriangleright$ ,  $\blacktriangle$  of  $\nabla$  om  $\aleph$  Setup (Inst.) te selecteren en druk vervolgens op **OK**.

2. Druk op < om **Restore Default Settings (Inst. terughalen)** te selecteren en druk vervolgens op **OK**.

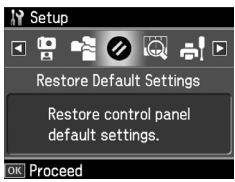

3. Druk op **▲** of ▼ om Reset All Settings **(Alle inst. herstellen)** te selecteren en druk vervolgens op **OK**.

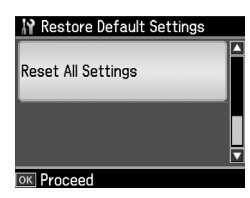

4. Druk op **▲** om **Yes** te selecteren en druk vervolgens op **OK** om de standaardinstellingen terug te zetten.

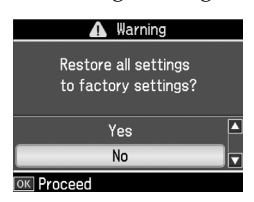

5. Druk op **▲** om **Yes** te selecteren en druk vervolgens op **OK** om te bevestigen.

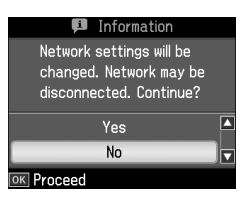

Alle gegevens die in het geheugen zijn opgeslagen, worden gewist.

## <span id="page-20-0"></span>**Lijst met menu's in de faxmodus**

U kunt instellingen opgeven in het menu Fax voor de faxmodus en Fax Setting (Faxinstell.) voor de instelmodus Setup (Inst.).

### *Faxmodus*

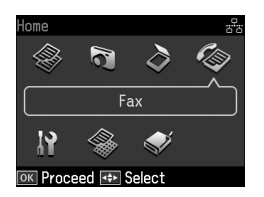

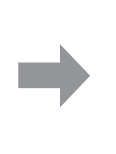

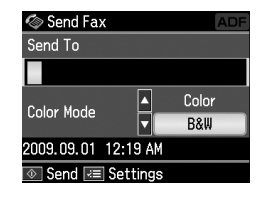

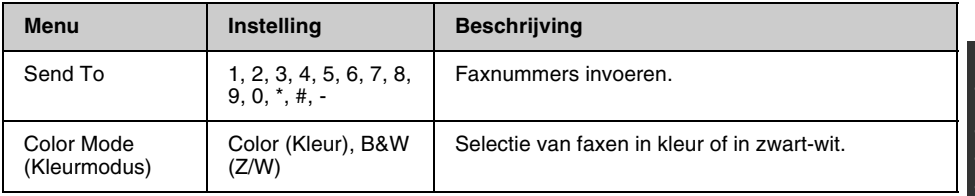

### **Fax Send Settings (Faxverzendinst.) voor de faxmodus**

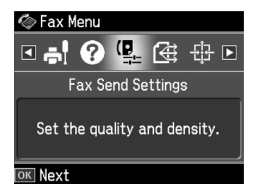

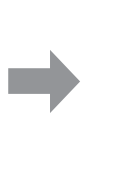

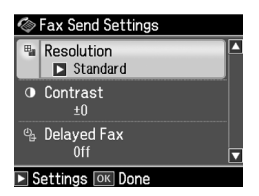

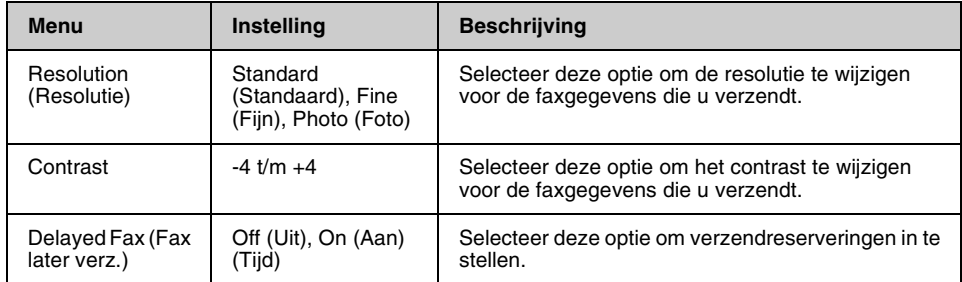

### **Broadcast Fax (Groepsfax) voor de faxmodus**

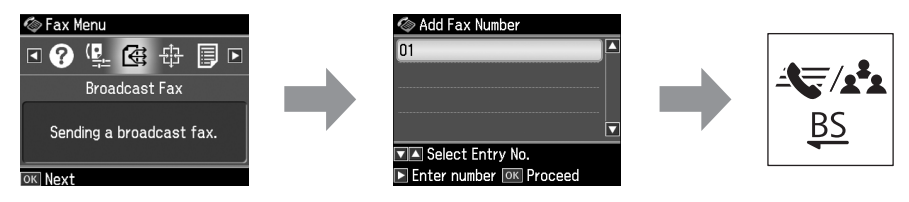

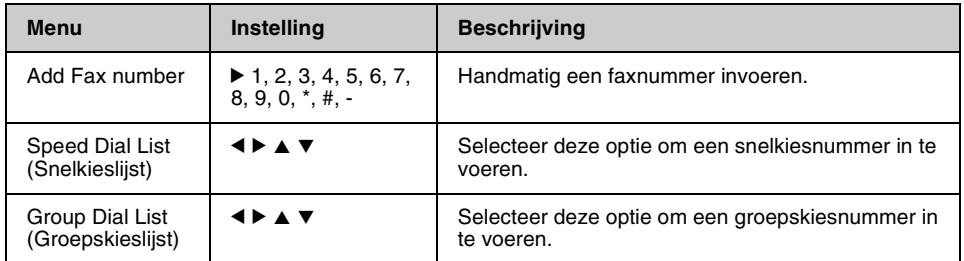

### **Poll to Receive (Polling) voor de faxmodus**

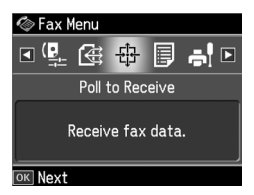

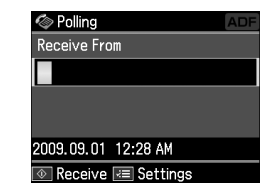

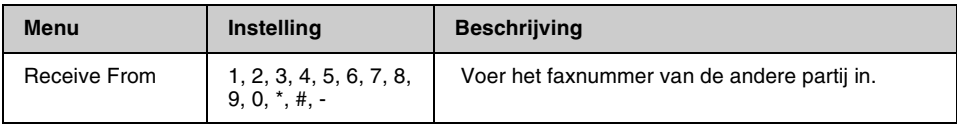

### **Fax Report (Faxrapport) voor de faxmodus**

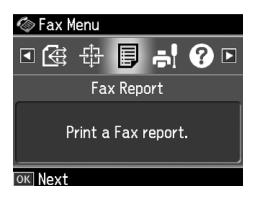

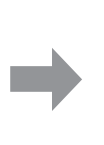

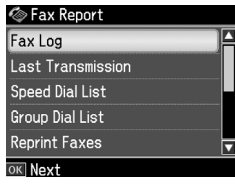

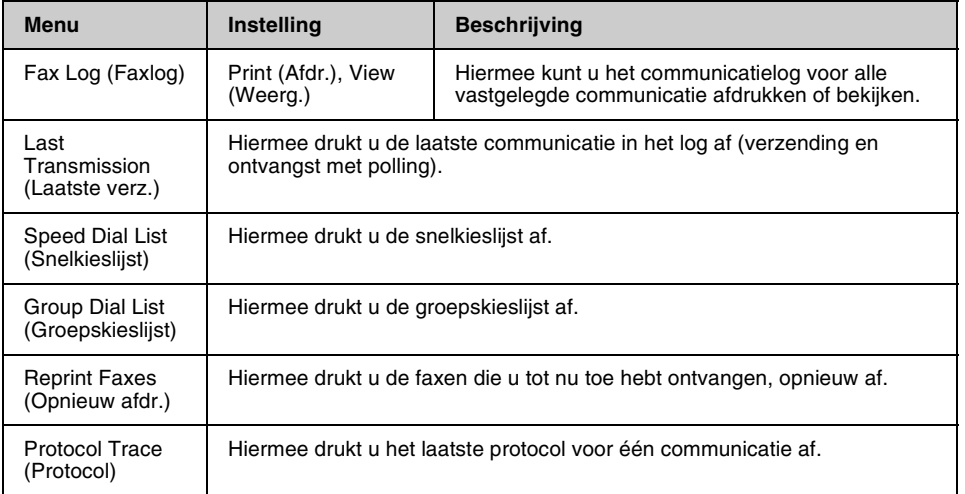

### *Instelmodus*

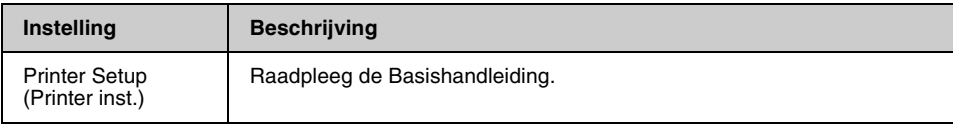

### **Fax Setting (Faxinstell.) voor de instelmodus**

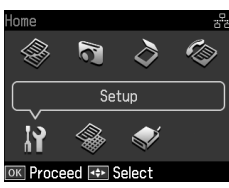

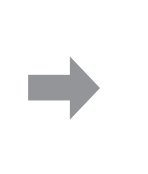

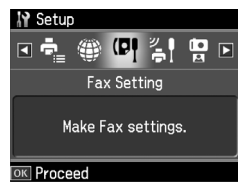

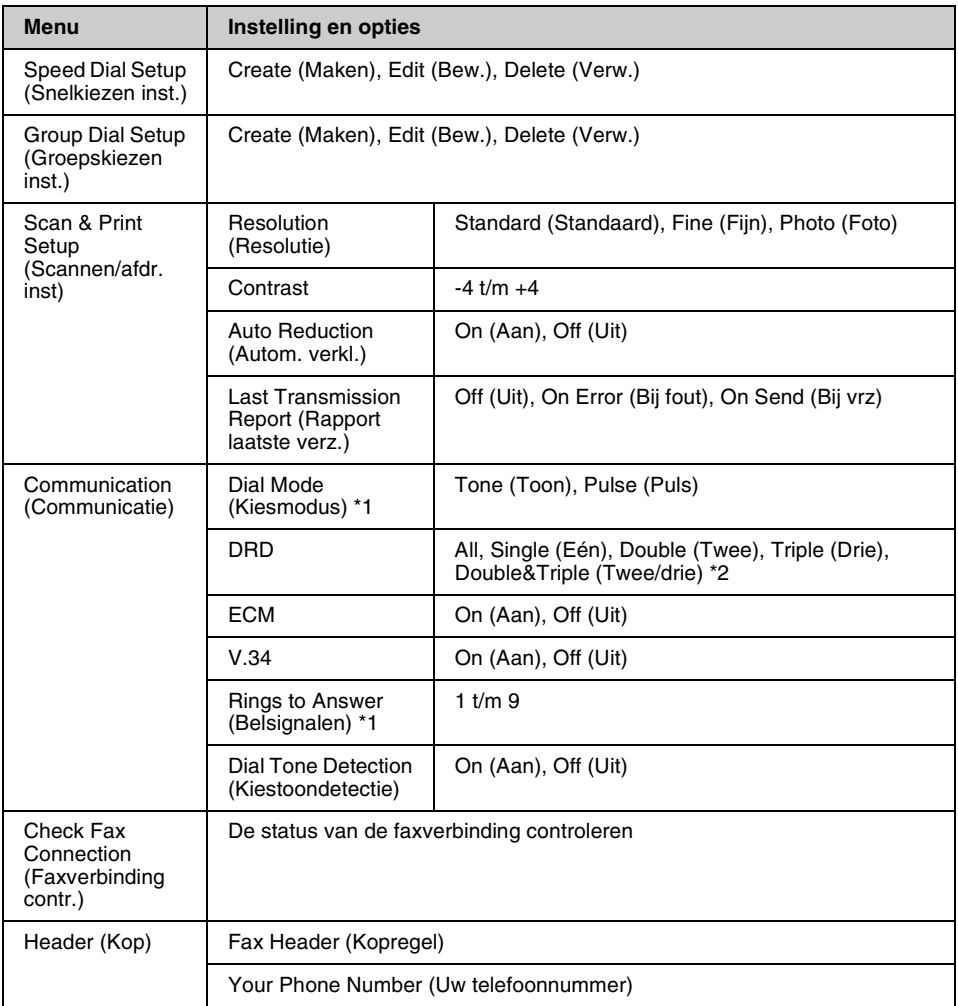

\*1 Deze instelling wordt mogelijk niet weergegeven of heeft een ander waardenbereik, afhankelijk van het land.

\*2 Deze optie staat afhankelijk van het land op On (Aan) of Off (Uit).

### **Restore Default Settings (Inst. terughalen) voor instelmodus**

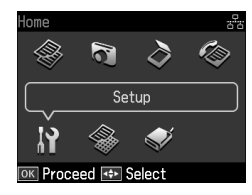

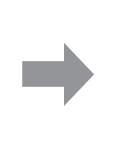

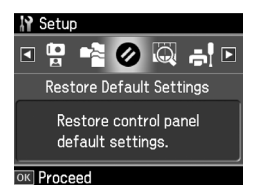

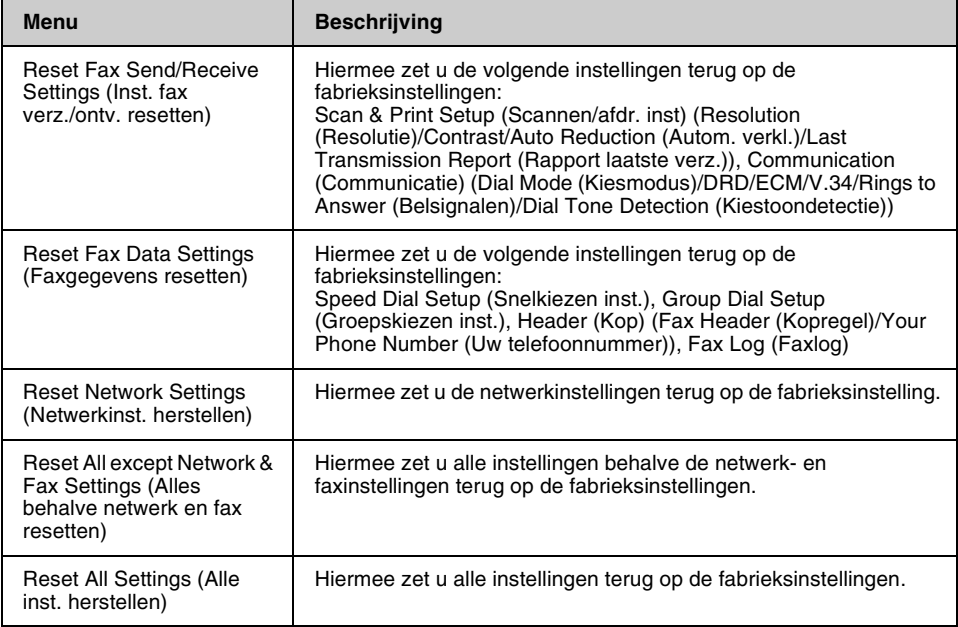

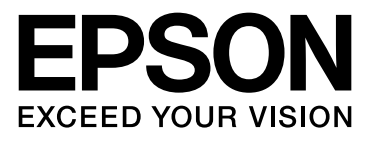

Copyright © 2009 Seiko Epson Corporation. All rights reserved.